## PhoneEasy IP Console

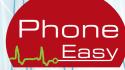

"Communication is the heartbeat of your business"

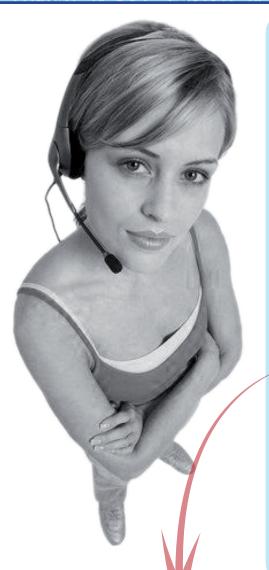

"PhoneEasy IP Console's call handling features and Outlook / Lotus Notes Calendar mining capabilities will enable your attendants to manage their phone calls more efficiently"

AdvaTel's innovative screen based console puts the benefits of a hardware console on the attendant's PC screen. Encompassing both keyboard and mouse call control, the console is equally beneficial for the frequent or occasional user.

PhoneEasy IP Console incorporates the "traditional" telephony touch and feel, including LED's for simulated Busy Lamps, and software buttons that can be "pressed." The familiar features ensure a smooth transition path to the software console, and the intuitive design means there is no need for costly, time-consuming training sessions.

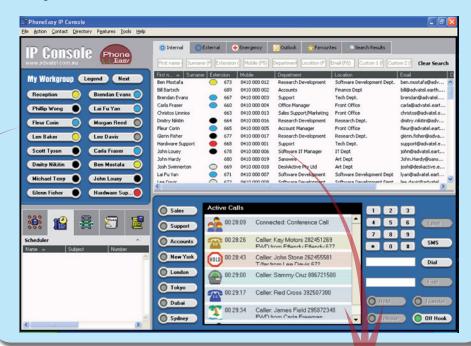

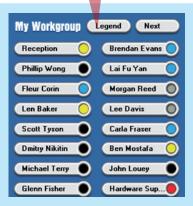

**My Workgroup** enables the console operator to **easily monitor and contact** the people who they deal with most frequently in their organisation.

Simply click once to dial, or right-click to Email or SMS the contact. There is provision for 32 contacts to be included in **My Workgroup**.

#### **Directories**

All company wide contacts are listed in the **Internal**, **External** and **Emergency** directories.

The user car

| O Internal          | External      | + Emergency     | Outlook Favourit        | es Search Results        |
|---------------------|---------------|-----------------|-------------------------|--------------------------|
| First name   Surnam | e (F Extensio | n ( Mobile (F5) | Department Location (F  | Email (F8) Custom 1 (F   |
| First n 🔺 Surname   | Extension     | Mobile          | Department              | Location                 |
| Ben Mostafa         | 673           | 0410 000 012    | Research Development    | Software Development Dep |
| Bill Bartsch        | 689           | 0410 000 002    | Accounts                | Finance Dept             |
| Brendan Evans       | 667           | 0410 000 003    | Support                 | Tech Dept.               |
| Carla Fraser        | 660           | 0410 000 004    | Office Manager          | Front Office             |
| Christos Limnios    | 663           | 0410 000 013    | Sales Support/Marketing | Front Office             |
| Dmitry Nikitin      | 664           | 0410 000 016    | Research Development    | Research Dept.           |
| Fleur Corin         | 665           | 0410 000 005    | Account Manager         | Front Office             |
| Glenn Fisher        | 677           | 0410 000 017    | Research Development    | Research Dept.           |
| Hardware Support    | 668           | 0410 000 001    | Support                 | Tech Dept.               |
| John Louey          | 678           | 0410 000 006    | Software IT Manager     | IT Dept                  |
| John Hardy          | 680           | 0410 000 019    | Sanswire                | Art Dept                 |
| Josh Swinnerton     | O 669         | 0410 000 018    | DeskActive Pty Ltd      | Art Dept                 |
| Lai Fu Yan          | 671           | 0410 000 007    | Software Development    | Software Development Dep |

also access any contacts in their **Outlook**/ **Lotus Notes** folder, and add personal contacts to their **Favourites** directory.

#### **Quick Search Facility**

Retrieving details of your contacts has never been easier. Search the centralised database using any of the fields e.g. Last Name, Department - or any combination.

Results are filtered instantaneously as you type, so you can locate the desired record quickly. With a simple point and click you can contact the person via telephone, email or SMS.

# PhoneEasy IP Console

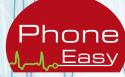

"Communication is the heartbeat of your business"

#### **Active Calls**

The **Active Calls** section represents the user's telephone. Using their keyboard or mouse the user can manage their calls, e.g. make a call, transfer a call, etc. The Active Display Icons allow the user to see **at a glance** the status of their calls, for e.g. calls on hold.

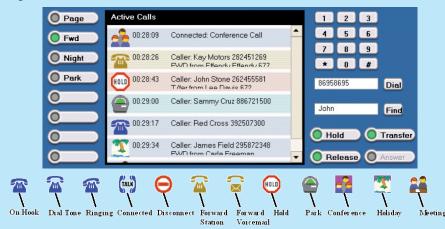

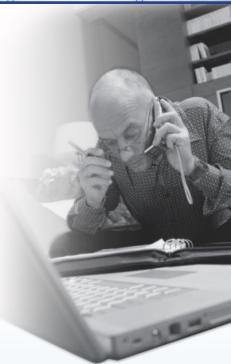

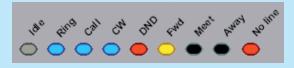

#### **Simulated Busy Lamp Fields**

The Busy Lamp Fields allow the operator to make *more informed* choices when determining how to handle a call. At a glance the user can see:

- Who is free to take a call (no colour)
- Whose extension is ringing (quick flashing blue); who
  is on a call (solid blue); and who is on a call, and has
  another call waiting (slow flashing blue)
- Who has forwarded their phone to voicemail or another number (solid yellow)
- Who has put their phone on Do Not Disturb (solid red)

## PhoneEasy IP Console also mines Outlook / Lotus Notes, which enables the operator to see:

- Who is in a meeting (flashing black)
- Who is away (solid black)

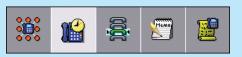

### **Time-saving Tools**

Drag and drop contacts into the **Call Stack** and it will automatically dial the numbers in sequence. If your call goes unanswered, simply click to send an email or SMS direct from your PC keyboard.

**Call Scheduler**...never forget to make that important call again. Drag and drop a contact into the Call Scheduler and a 'pop up' window will remind you when the call is due, and your reason for calling.

**Conference Calls?** Easy! With the 'drag & drop' interface you can initiate a conference call, or extend an existing conversation to incorporate other parties, effortlessly.

**Transfer** announced and unannounced calls with ease. Simply drag and drop the phone number from any directory into the transfer box, or enter the number manually.

The **Activity Log** stores a record of calls received, made and missed – as well as SMS messages sent. Save time by double-clicking on any number to dial, or queue missed call.

### Contact AdvaTeI now for a FREE demonstration of PhoneEasy IP Console

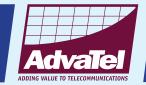